## Planning a GIS Project

Steps in a GIS Project

- Identify you objectives
- Create a project database
- Analyze the data
- Present the result

# Identify Your Objectives

- Problem statement
	- Greenvalley is growing and needs a new wastewater treatment and recycling plant…
- Identify the spatial components in the problem statement
	- Siting or routing
	- Location-allocation
	- Spatial modeling (prediction)
	- System control and data acquisition (SCADA)
	- AM/FM

#### Regional Equity Atlas Project

(http://www.clfuture.org/projects/atlas/index\_html)

- How fair is our regional development approach? How can we make it more fair?
	- Can workers in every community afford to live **near** their jobs?
	- Which communities have ample **access** to parks and natural areas?
	- What neighborhoods in our region lack **access** to grocery stores?
	- Which cities have sufficient resources to provide public **services** to residents?

# What information do you need?

- Decision criteria
- Scenarios
- Assumptions/estimates
- Intended audience/users

## Create a Project Database

- Designing
- Automating
- Managing

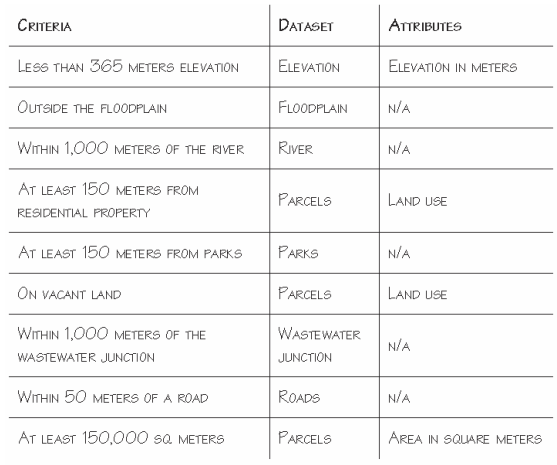

Hooray!

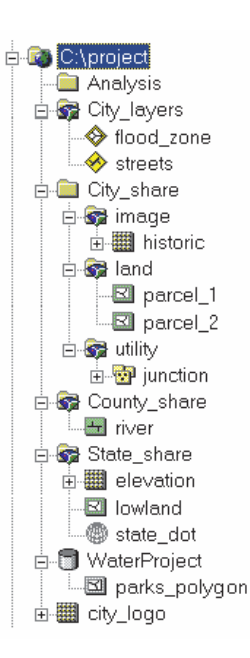

## GIS Analysis

- Visualization
- Querying
	- Attribute querying
	- Location (spatial) querying
- Distance (Proximity)
- Overlay
- Modeling

#### GIS Tools (ArcGIS)

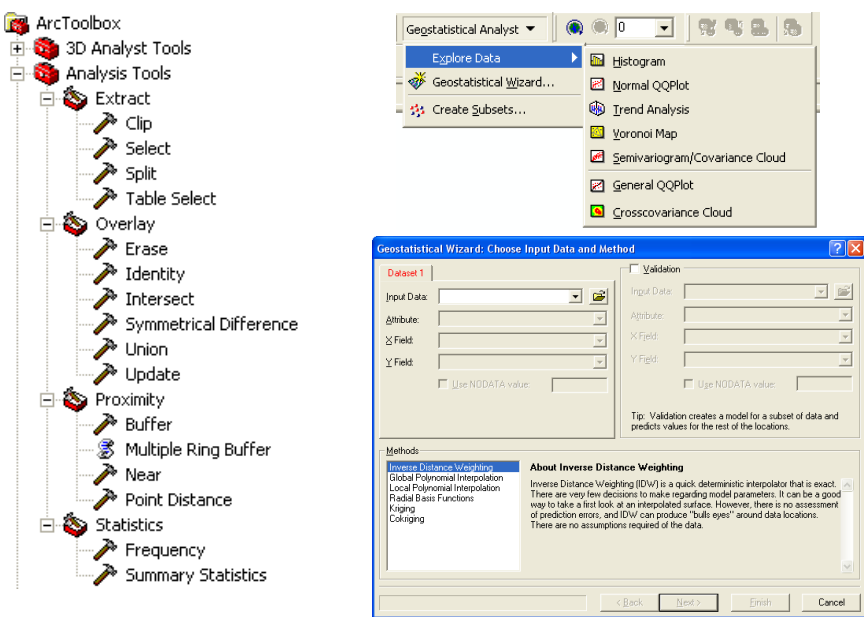

## GIS Tools (ArcGIS)

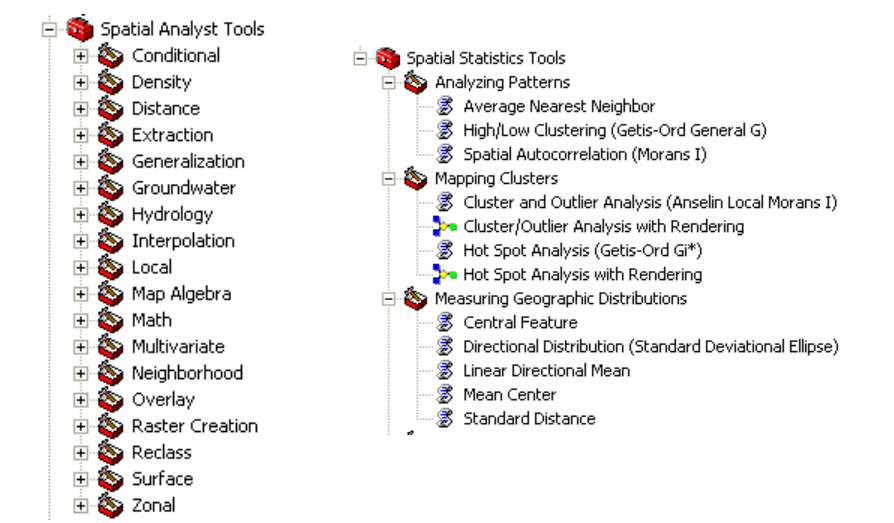

#### GIS Tools (Others)

- Landscape pattern analysis FRAGSTATS
- Network analysis
	- ArcGIS Network Analyst Extension ([http://www.esri.com/software/arcgis/extensions/networkanalyst/\)](http://www.esri.com/software/arcgis/extensions/networkanalyst/)
- Spatial statistical modeling
	- Spatial Statistics Toolbox for Matlab ([http://www.spatial-statistics.com/software\\_index.htm](http://www.spatial-statistics.com/software_index.htm))
	- S-Plus [\(http://lib.stat.cmu.edu/S/\)](http://lib.stat.cmu.edu/S/)
	- R ([http://sal.agecon.uiuc.edu/csiss/Rgeo/\)](http://sal.agecon.uiuc.edu/csiss/Rgeo/)
	- Geoda (<https://www.geoda.uiuc.edu/>)
- Agent-based modeling
	- ArcGIS Agent Analyst Extension
	- Netlogo [\(http://ccl.northwestern.edu/netlogo/\)](http://ccl.northwestern.edu/netlogo/)

# GIS Tools (Others)

• Optimization (?)

– Multi-objective decision-making (IDRISI – MOLA)

- Data mining (?)
- Geovisualization (?)
- Coupling with other models (?)

#### Where to get help?

- ArcGIS Online Help (I:\Students\Data\GIS\ArcGIS Documentation\ArcGIS9.1\_documentation\ESRI\_Library)
- ArcScripts [\(http://arcscripts.esri.com/\)](http://arcscripts.esri.com/)
- ESRI Developer Network [\(http://edn.esri.com/](http://edn.esri.com/))

## Software Installation

- Send requests to Geography Lab Manager, David Banis [\(dbanis@pdx.edu](mailto:dbanis@pdx.edu))
- Provide a copy of or a link to the software
- Indicate which computers to have the software

#### ArcToolBox: Analysis

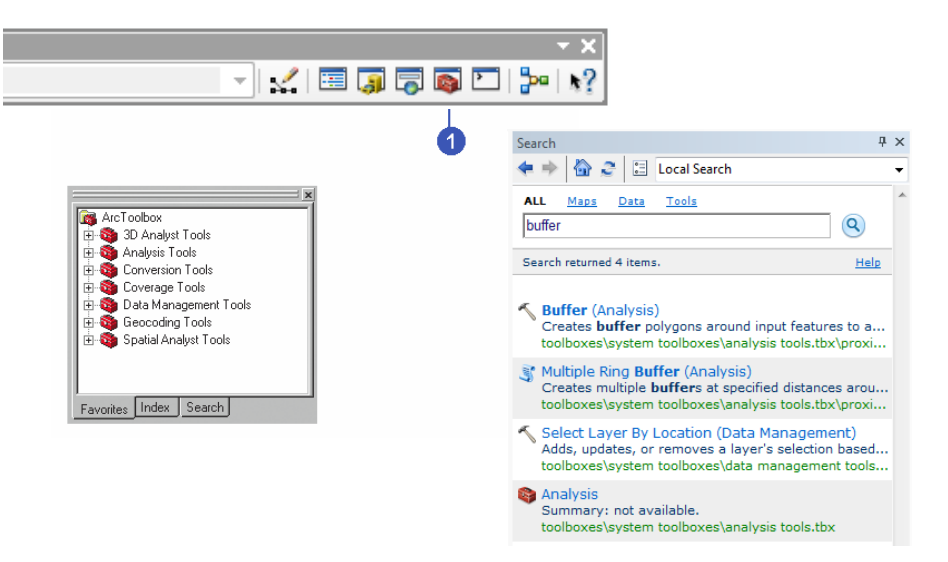

#### **ArcToolBox**

ArctoolBox is available from both ArcCatalog and ArcMap.

A toolbox can contain tools, toolsets, and scripts and is organized according to the collection of geoprocessing commands it contains.

A toolset can contain tools, toolsets, and scripts and is organized according to the geoprocessing commands it contains.

A tool is a single geoprocessing command.

A script is a set of instructions usually stored in a file and interpreted, or compiled, at run time.

A model consists of one process or, more commonly, multiple processes strung together.

### **Scripts**

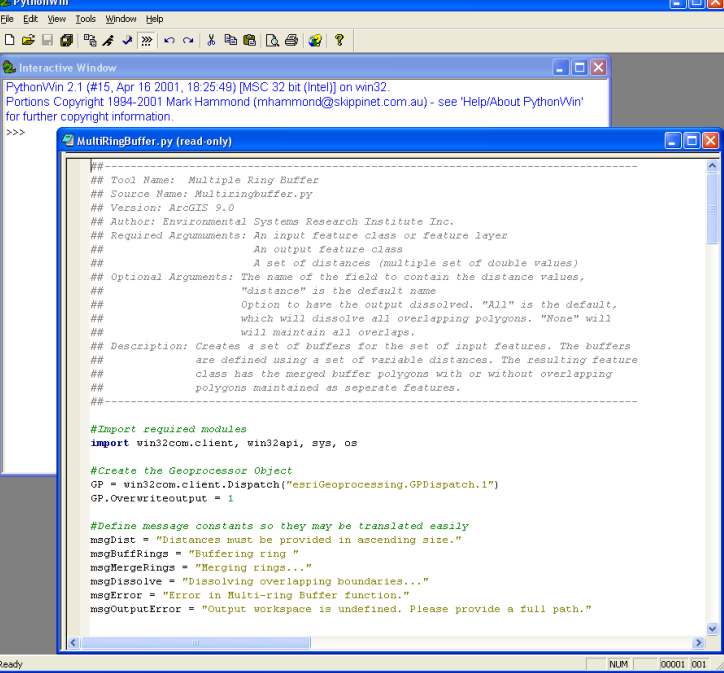

#### **Toolsets**

#### • Extract

- Overlay
- Proximity
- Statistics

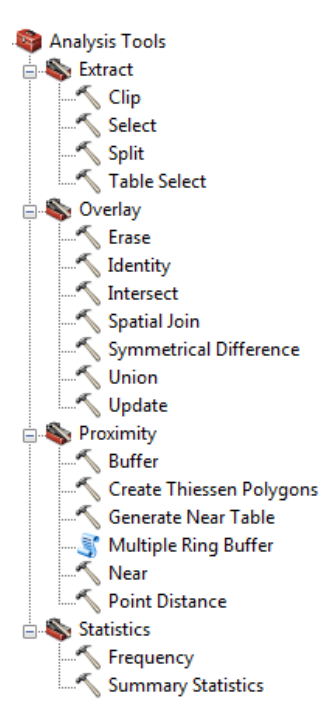

#### Extract - clip

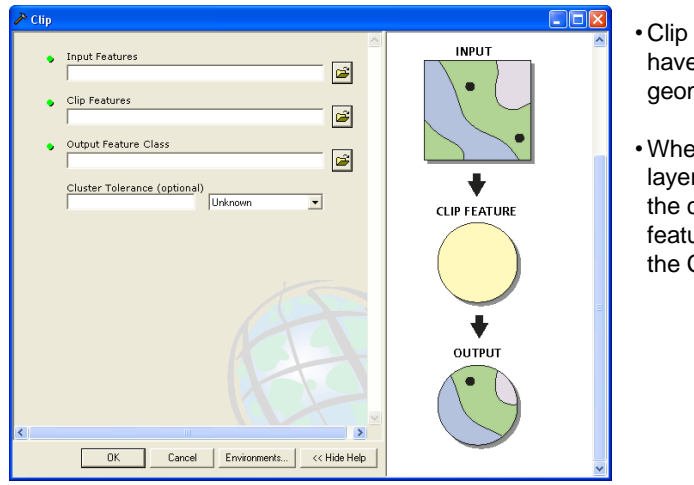

- Clip features must have polygon geometry.
- When using ArcMap layers as input, only the currently selected features are used in the CLIP operation.

#### Extract - split

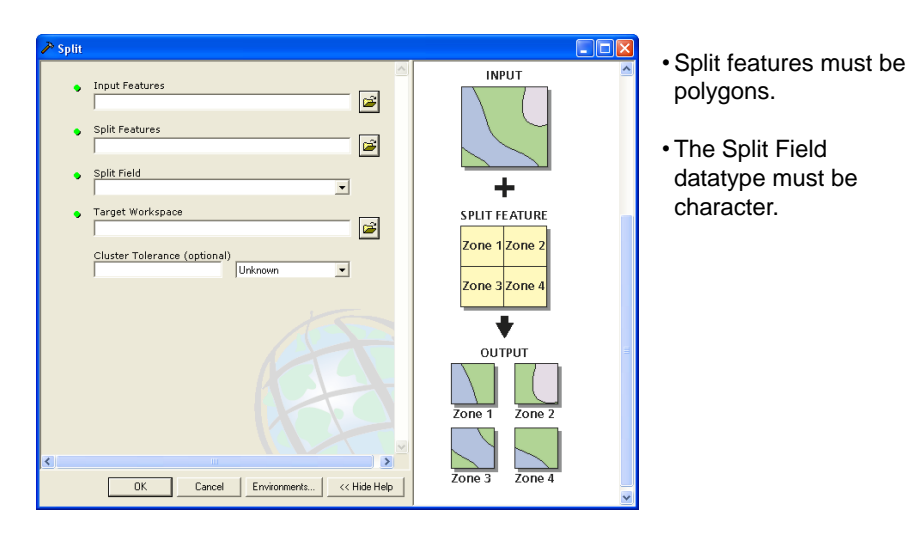

## Extract - select

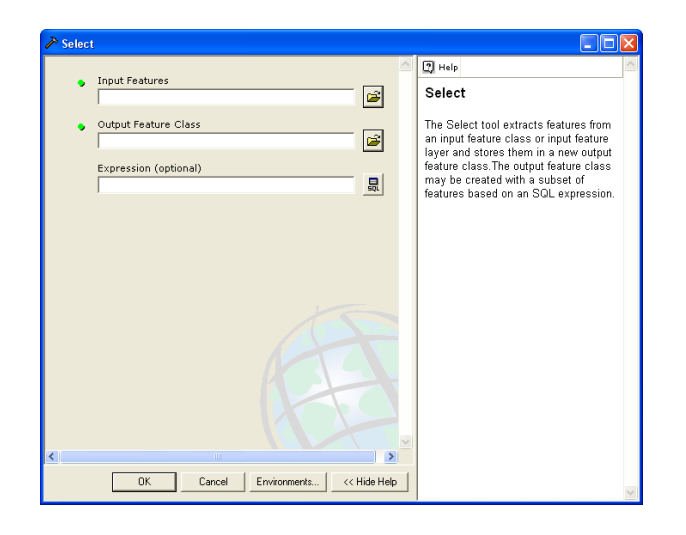

### Extract - table select

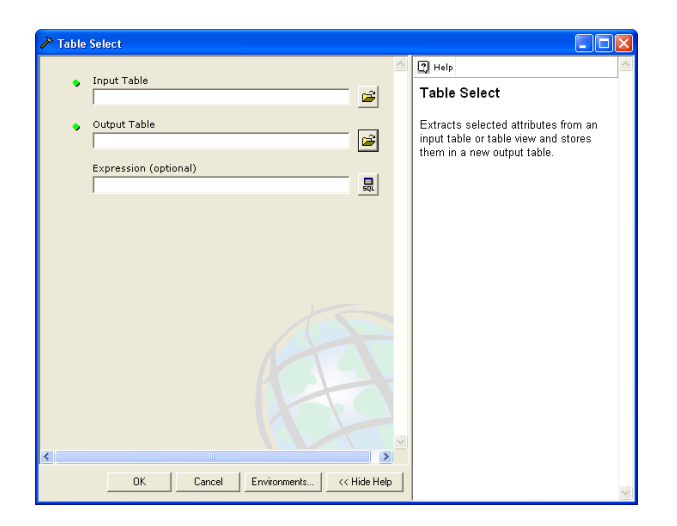

# Overlay Procedures (for all but spatial join tool)

- Determine the spatial reference for processing. All the input feature classes are projected (on the fly) into this spatial reference.
- Crack and cluster the features.
- Discover geometric relationships (overlap) between the input features and the overlap features.
- Assign attributes based on the type of overlay.
- Remove features based on the combinations of attributes and overlay types.

#### Overlay - erase

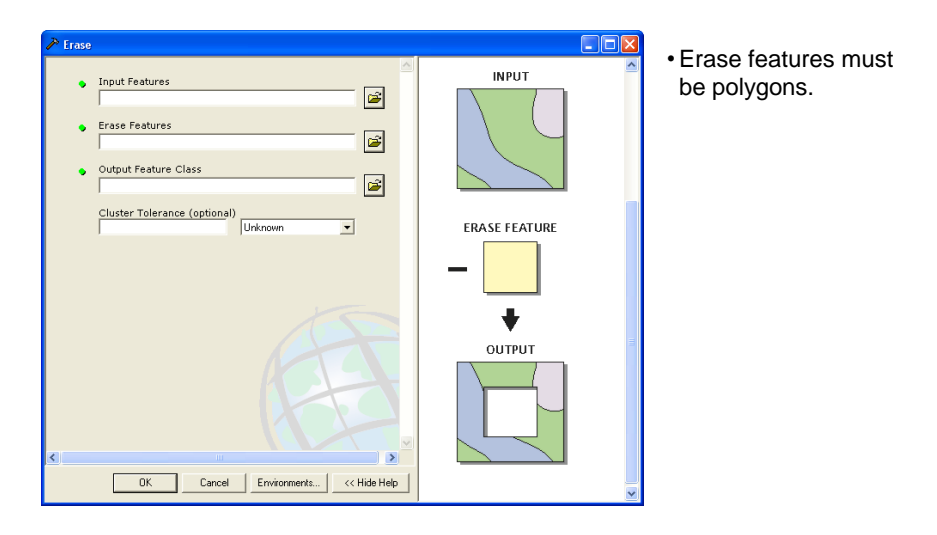

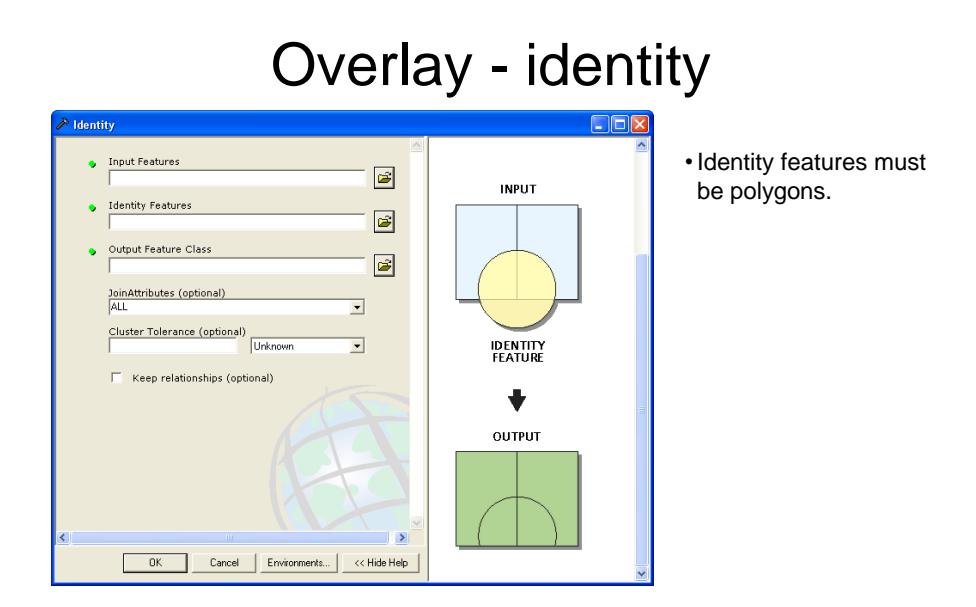

## Overlay - update

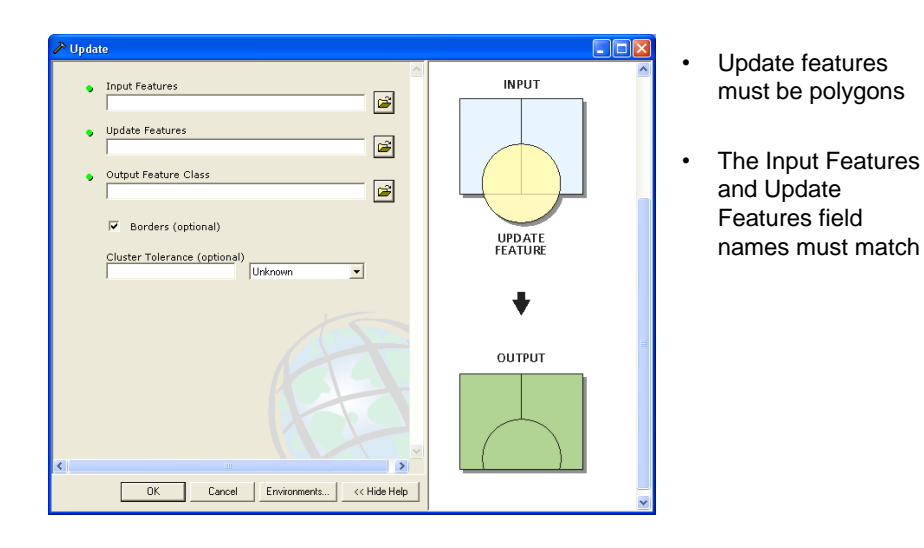

## Overlay - union

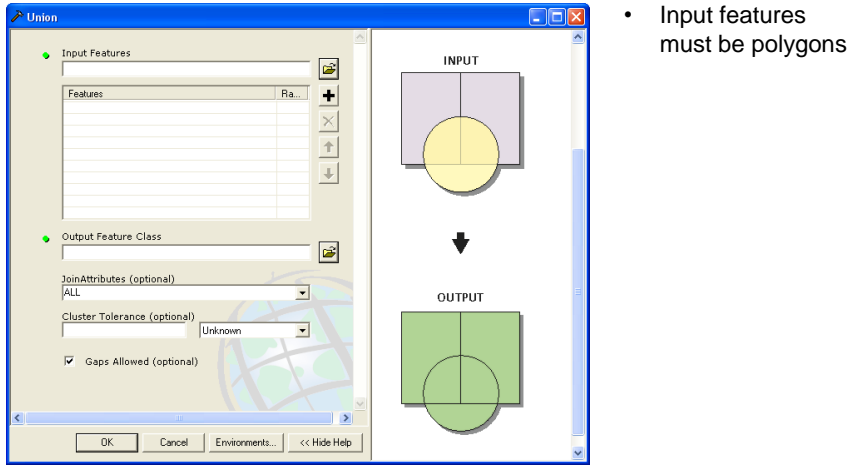

# Overlay - intersect

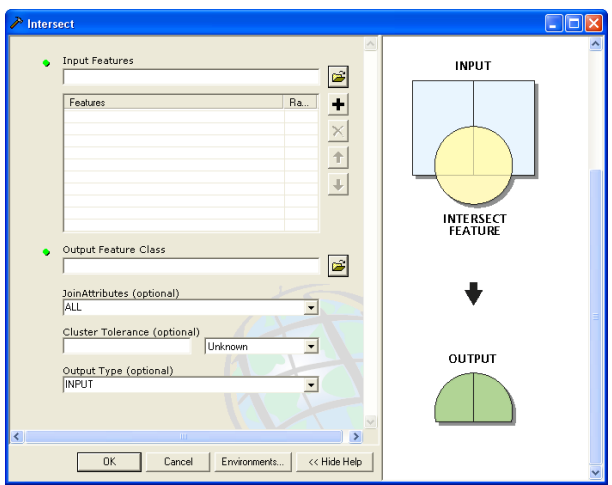

#### Overlay – symmetrical difference

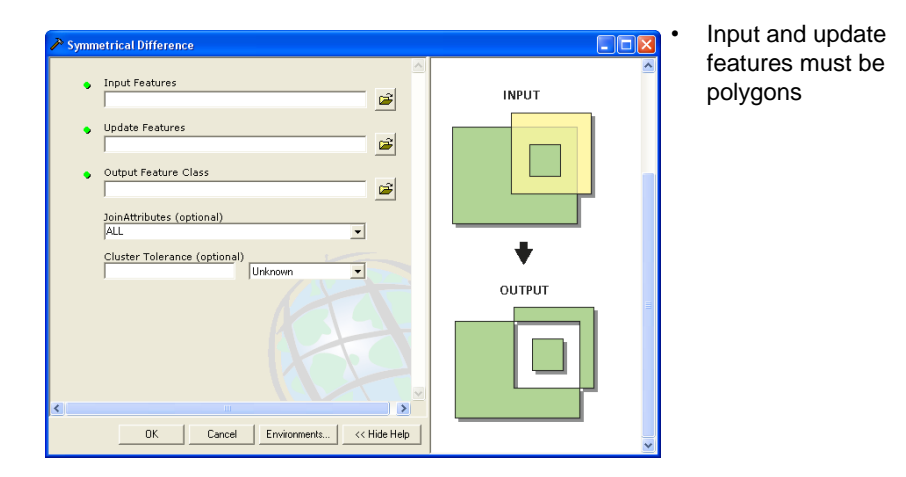

## Overlay – Spatial Join

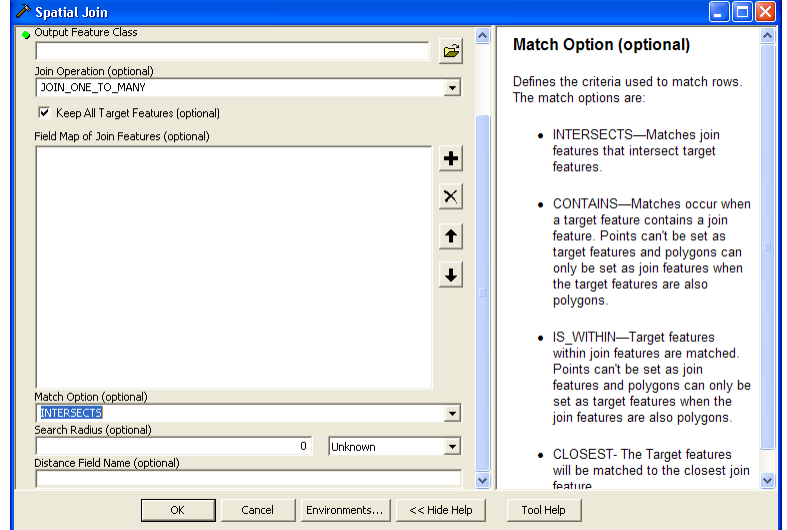

# Proximity - buffer

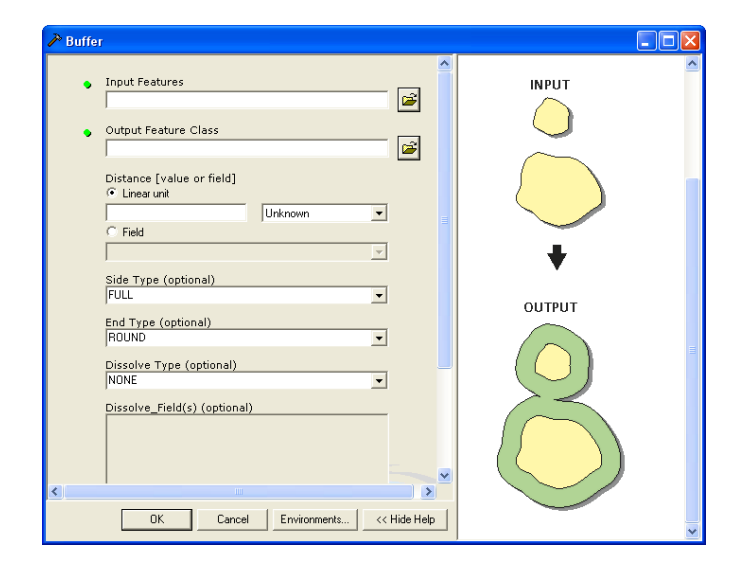

## Proximity – multiple ring buffer

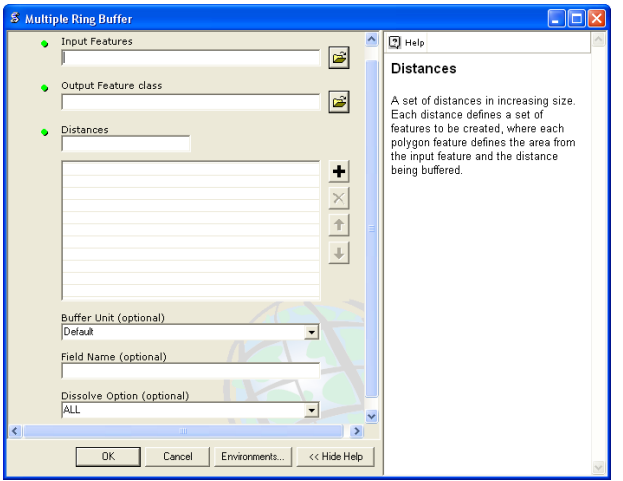

#### Proximity – create Thiessen polygons

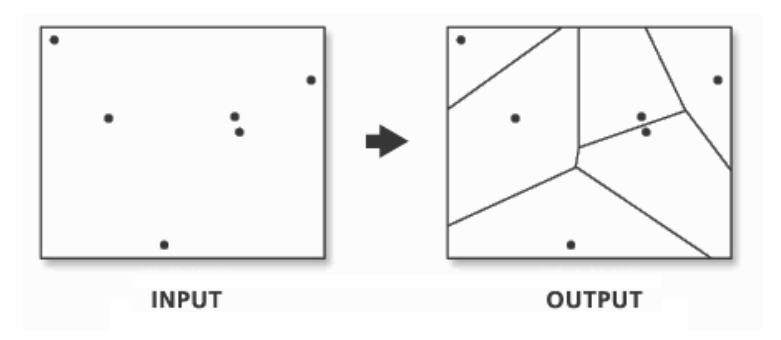

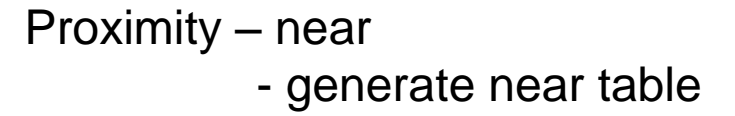

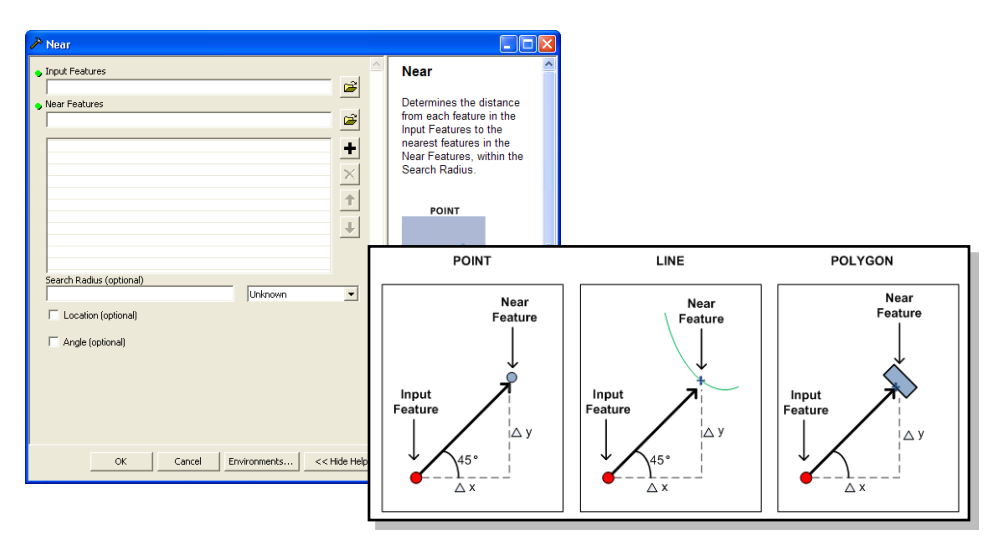

## Proximity – point distance

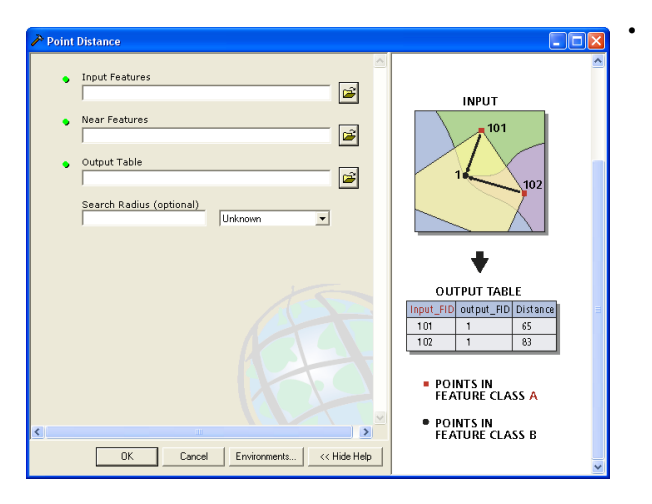

• Both input and near features (layers) must have point geometry.

## Statistics – frequency

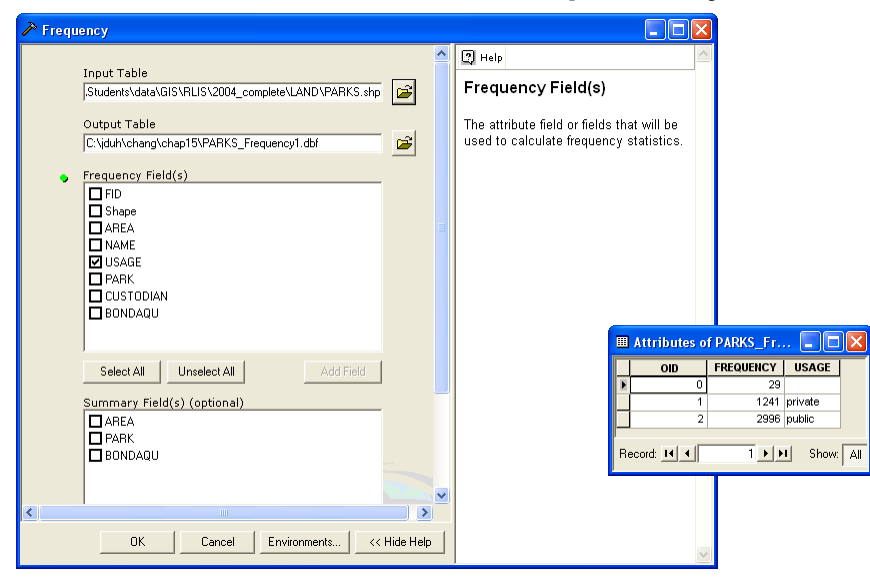

# Statistics – summary statistics

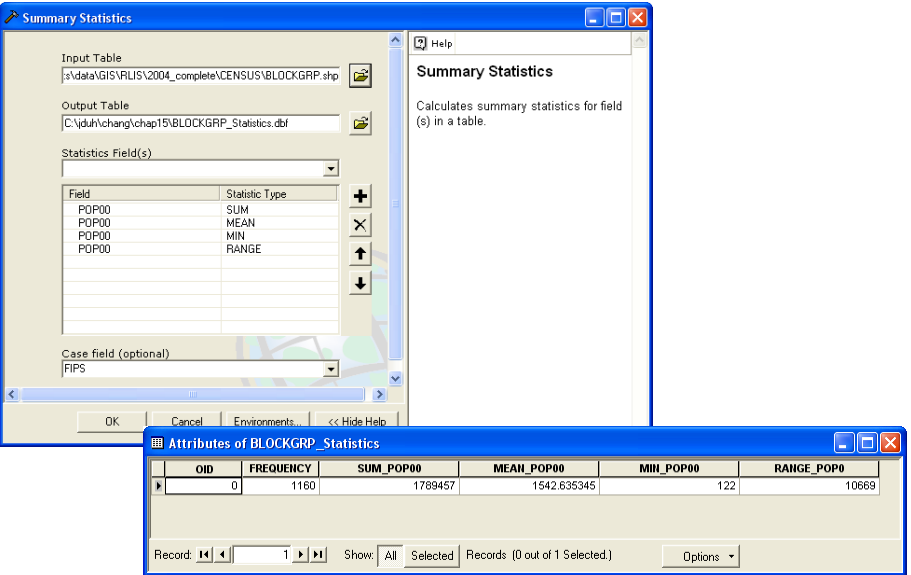